# **Firejail**

## **Késako**

Parfois, il est nécessaire utiliser des applications qui n'ont pas été bien testées dans différents environnements, mais vous devez les utiliser. Dans de tels cas, il est normal de se préoccuper de la sécurité de votre système. Une chose qui peut être faite sous Linux est d'utiliser des applications dans un **bac à sable** (en anglais "**Sandboxing**).

Exécuter une application dans un bac à sable offre la possibilité de lancer cette application dans un environnement limité. De cette façon, l'application dispose d'une quantité accrue de ressources, nécessaires à son exécution. Grâce à **Firejail**, vous pouvez exécuter en toute sécurité des applications non fiables sous Linux.

**Firejail** est une application **SUID** (Set Owner User ID) qui réduit l'exposition aux failles de sécurité.

Il permet à un processus et à tous ses descendants d'être exécuté dans une prison (un jail) afin de garantir la sécurité du système.

## **Installation**

Depuis les dépôts

## [download](https://cbiot.fr/dokuwiki/_export/code/firejail?codeblock=0)

apt install firejail

### [download](https://cbiot.fr/dokuwiki/_export/code/firejail?codeblock=1)

sudo apt install firejail

## Depuis le git

### [download](https://cbiot.fr/dokuwiki/_export/code/firejail?codeblock=2)

```
git clone https://github.com/netblue30/firejail.git
cd firejail
./configure && make && sudo make install-strip
```
## **Syntaxe de base**

[download](https://cbiot.fr/dokuwiki/_export/code/firejail?codeblock=3)

firejail <OPTIONS> <APPLICATION>

Par exemple

[download](https://cbiot.fr/dokuwiki/_export/code/firejail?codeblock=4)

firejail mousepad

Attention : Sans aucune option, le bac à sable se compose d'un système de fichiers construit dans un nouvel espace de noms de montage et de nouveaux espaces de noms PID et UTS. Les espaces de noms IPC, réseau et utilisateur peuvent être ajoutés à l'aide de la ligne de commande. Le système de fichiers Firejail par défaut est basé sur le système de fichiers hôte avec les principaux répertoires système montés en lecture seule. Ces répertoires sont /etc, /var, /usr, /bin, /sbin, /lib, /lib32, /libx32 et /lib64. Seuls /home et /tmp sont accessibles en écriture

## **Usage avancé**

## **Les fichiers de configuration**

Afin de sécurité le système, il y a toute une flopée d'options (voir le **man de firejail** pour en avoir un aperçu)qui s'ajoute aux profils de base.

Lors de l'exécution, Firejail cherche d'abord dans **~/.config/firejail/** un profil éponyme au nom de l'application et s'il n'en trouve pas, il cherche dans **/etc/firejail/**.

Si aucun profil approprié n'est trouvé, Firejail utilisera un profil par défaut.

Le profil par défaut est assez restrictif. Au cas où l'application ne fonctionne pas, utilisez l'option **–noprofile** pour le désactiver.

## **Les profils par défaut**

Ce sont ces profils qui donneront les privilèges au lancement d'une application via firejail.

Ces profils sont localisés dans

#### [download](https://cbiot.fr/dokuwiki/_export/code/firejail?codeblock=5)

ls /etc/firejail/ | wc

1101 1101 20335

Plus de mille profils sont disponibles… Un profil éponyme à l'application lancée pour les plus communes. Et aussi des héritages de profil que nous laisserons ici de côté.

Ce sont ces profils qui définiront les règles de sécurité d'ouverture / fermeture des portes de la prison.

Attention, il ne faut pas modifier ces profils sous **/etc/firejail** car en cas de mise à jour de firejail ils seront écrasés par les nouveaux. Dans ce cas, il suffit de copier le profil à modifier sous **~/.config/firejail/**

### **Lancement sans nom d'application**

SI vous omettez de préciser le nom de l'application, Firejail démarre le shell préféré de l'utilisateur.

#### [download](https://cbiot.fr/dokuwiki/_export/code/firejail?codeblock=6)

```
firejail
Reading profile /etc/firejail/default.profile
Reading profile /etc/firejail/disable-common.inc
Reading profile /etc/firejail/disable-passwdmgr.inc
Reading profile /etc/firejail/disable-programs.inc
Warning: networking feature is disabled in Firejail configuration file
** Note: you can use --noprofile to disable default.profile **
Parent pid 211751, child pid 211752
Child process initialized in 78.39 ms
```
Ainsi lancer, le **/home** de l'\$USER sera accessible comme d'habitude , un ls vous le confirmera.

Pour sortir de ce bac à sable, saisissez simplement l'option **exit**

Pour lister les bacs à sable en cours d'exécution :

#### [download](https://cbiot.fr/dokuwiki/_export/code/firejail?codeblock=7)

```
firejail --list
211751:ragnarok::firejail
```
Les fichiers inclus dans les profils

Vous voyez que les lignes commençant par un hachage (#) sont des commentaires. Au début, ce profil comprend quatre autres fichiers, et à la fin il inclut un autre fichier. Vous pouvez les examiner vous-même, mais pour résumer:

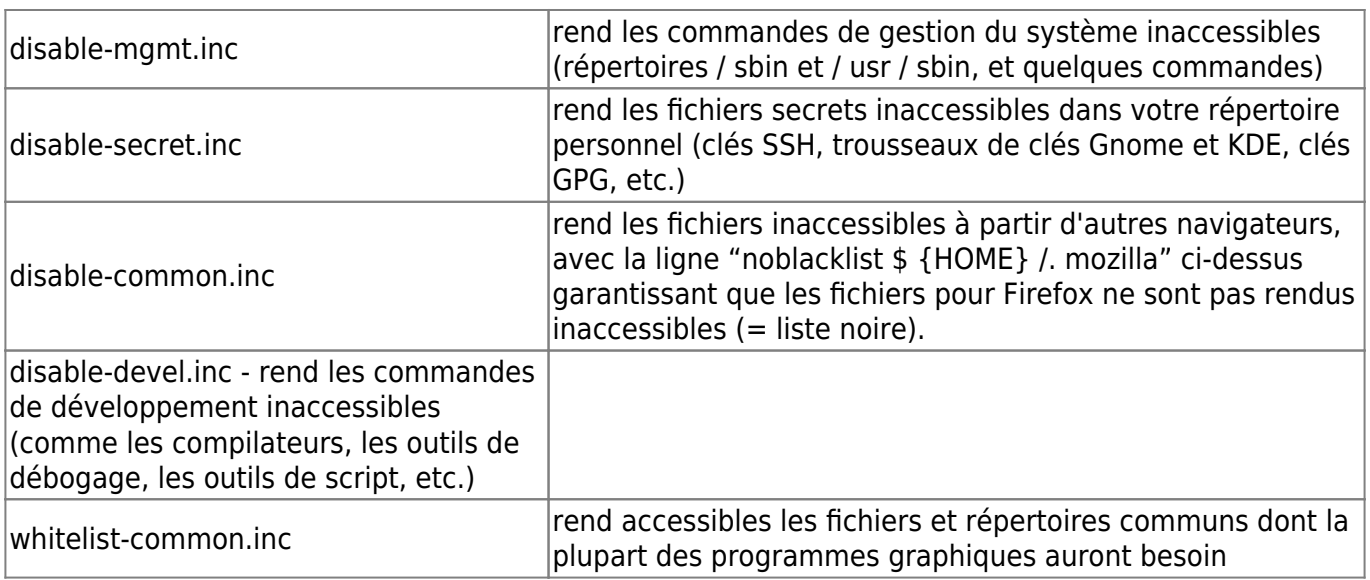

La ligne "seccomp" active un filtre pour les appels système que le programme peut effectuer. La ligne «protocole» adapte en outre le filtre d'appel système pour la mise en réseau. Voici les options des différentes lignes :

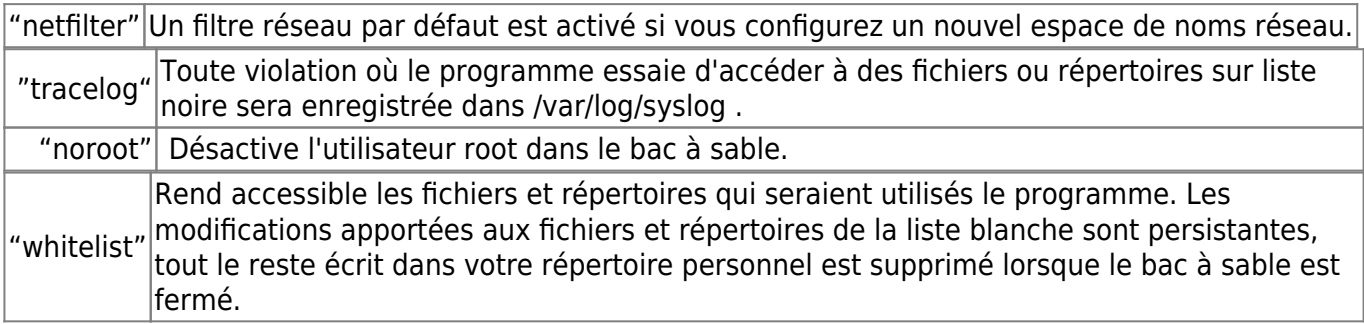

## **L'option --private**

Sans doute la plus intéressante. C'est cette option qui va enfermer votre application à l'intérieure d'une prison.

En effet, cette option permet de monter **/root** et **/home/\$USER** dans les systèmes de fichiers temporaires. A la fermeture du bac à sable toutes les modifications seront ignorées. Par conséquent, l'application se lancera comme si c'était la première fois qu'on la lançait sur un système vierge, les fichiers de configuration ne seront pas conséquent pas lus.

Exemple:

[download](https://cbiot.fr/dokuwiki/_export/code/firejail?codeblock=8)

```
firejail --private claws-mail
```
Afin de monter un répertoire dans le bac à sable, il suffit de sélectionner son emplacement dans private

[download](https://cbiot.fr/dokuwiki/_export/code/firejail?codeblock=9)

### firejail --private --whitelist=/home/\$USER/Documents gimp

Ainsi le répertoire Documents de l'\$USER sera monté en lecture / écriture et les modifications seront gardées après fermeture de la prison

Les principales options

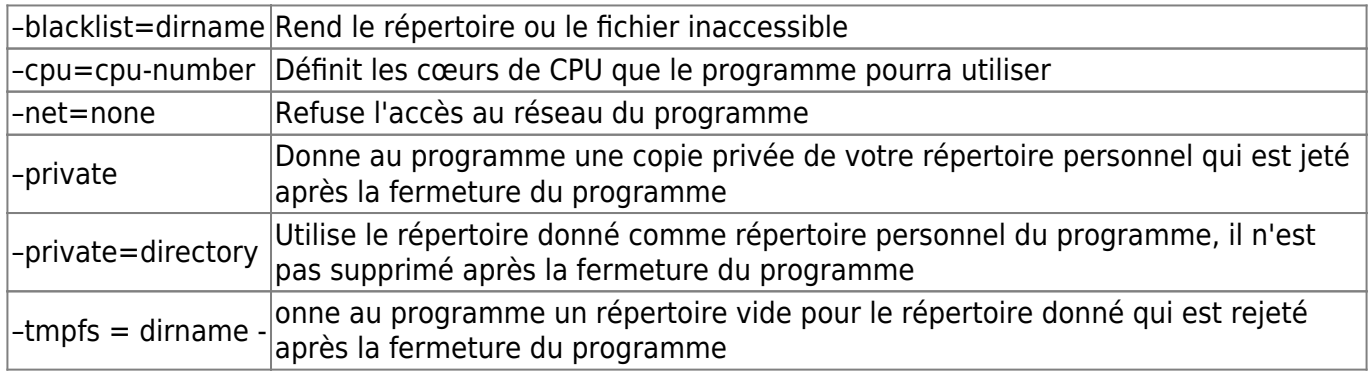

## **Le cas de Firefox**

Vous voudrez sans doute peaufiner tout cela.

From: <https://cbiot.fr/dokuwiki/> - **Cyrille BIOT**

Permanent link: **<https://cbiot.fr/dokuwiki/firejail?rev=1613237011>**

Last update: **2021/02/13 18:23**

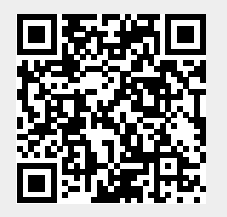